## **Part 6A: Arduino Traffic Light Challenge Answers**

**Example of circuit** for running a stop light with breadboard and Arduino:

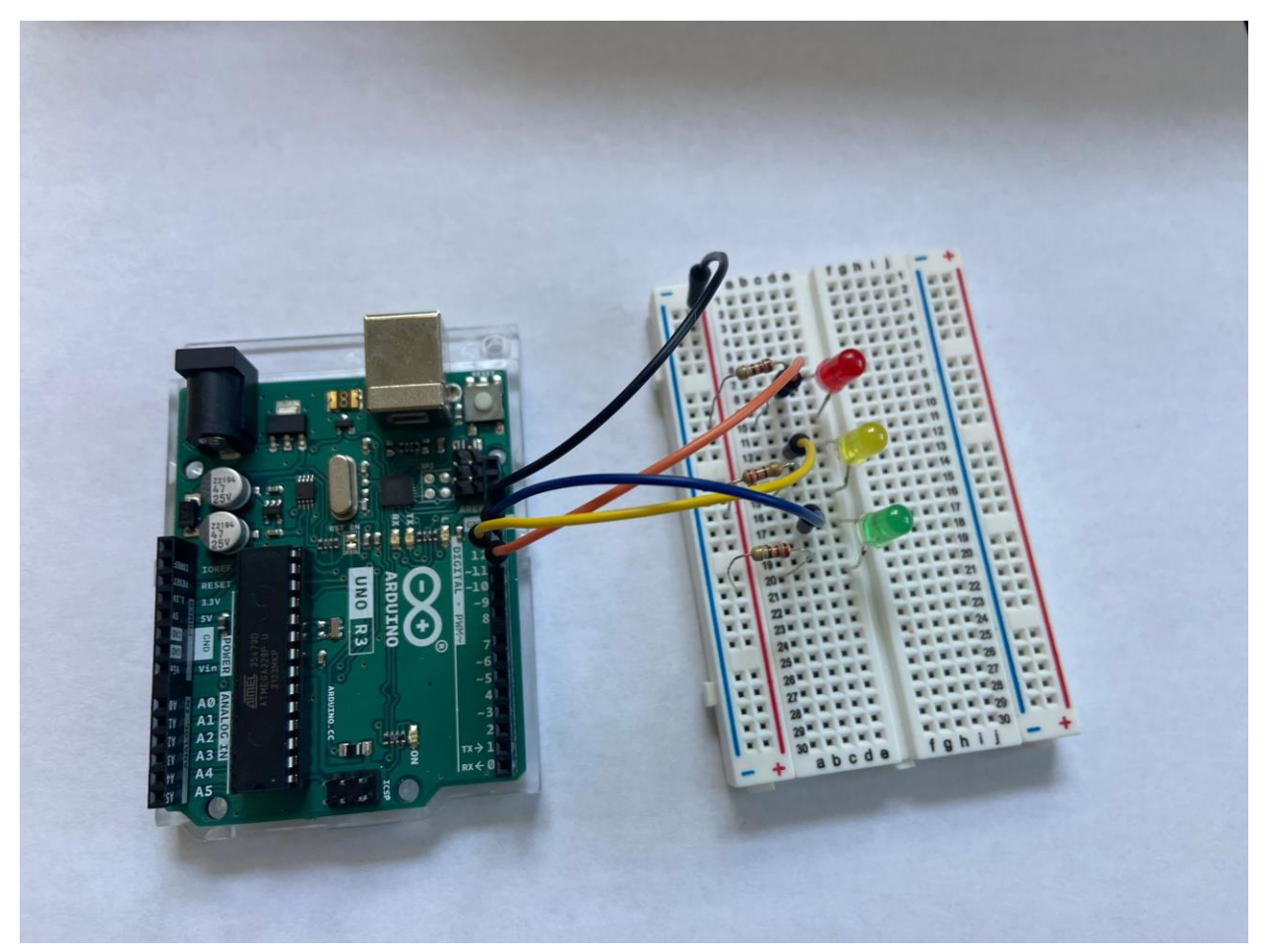

Red light—connected to pin 11 Yellow light—connected to pin 12 Green light—connected to pin 13 Black wire—connected to ground and red/+ on breadboard

## **Example of coding for running a traffic light with Arduino:**

(Other possibilities exist. If the lights work, it's good code!)

/\* Activity 6a: Traffic Light

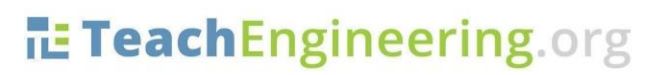

Brought to you by

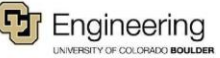

### **Name:** Class:

```
Turn on a green external LED on for 5 seconds then off for 7 seconds, then 
a yellow external LED for two seconds then off for 10, then a red external 
LED turns on for 5 seconds then off for 7 seconds, repeatedly.
*/
// Identify the digital pin to which each LED is connected:
int led = 11; //green light
int led2 = 12; //yellow light
int led3 = 13; //red light
// The setup() routine runs only once:
void setup() {
// Set the digital pin as an output.
pinMode(led, OUTPUT);
pinMode(led2, OUTPUT);
pinMode(led3, OUTPUT);
}
// The loop routine runs over and over again forever:
void loop() {
digitalWrite(led, HIGH);
digitalWrite(led2, LOW);
digitalWrite(led3, LOW);
delay(5000);
digitalWrite(led, LOW);
digitalWrite(led2, HIGH);
digitalWrite(led3, LOW);
delay(2000);
digitalWrite(led, LOW);
digitalWrite(led2, LOW);
digitalWrite(led3, HIGH);
delay(5000);
}
```
# TeachEngineering.org

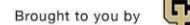

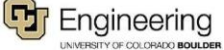